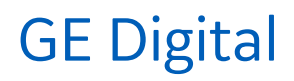

2018

# Common Licensing Quick Start Guide January

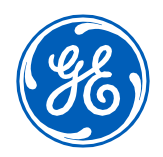

#### Disclaimer of Warranties and Liability

The information contained in this manual is believed to be accurate and reliable. However, General Electric Company assumes no responsibilities for any errors, omissions or inaccuracies whatsoever. Without limiting the foregoing, GE disclaims any and all warranties, expressed or implied, including the warranty of merchantability and fitness for a particular purpose, with respect to the information contained in this manual and the equipment or software described herein. The entire risk as to the quality and performance of such information, equipment and software, is upon the buyer or user. GE shall not be liable for any damages, including special or consequential damages, arising out of the use of such information, equipment and software, even if GE has been advised in advance of the possibility of such damages. The use of the information contained in the manual and the software described herein is subject to GE standard license agreement, which must be accepted by the buyer or user before the use of such information, equipment or software.

#### Trademark Notices

© 2018 General Electric Company. All rights reserved.

Microsoft® is a registered trademark of Microsoft Corporation, in the United States and / or other countries. All other trademarks are the property of their respective owners.

All other product names and marks identified throughout this book are trademarks or registered trademarks of their respective companies. They are used throughout this book in editorial fashion only. No such use, or the use of any trade name, is intended to convey endorsement or affiliation.

No part of this publication may be reproduced in any form, or stored in a database or retrieval system, or transmitted or distributed in any form by any means, electronic, mechanical photocopying, recording or otherwise, without the prior written permission of General Electric Company. Information contained herein is subject to change without notice.

We want to hear from you. If you have comments, questions, or suggestions about our documentation, send them to the following email address: doc@ge.com

## **Table of Contents**

<span id="page-2-0"></span>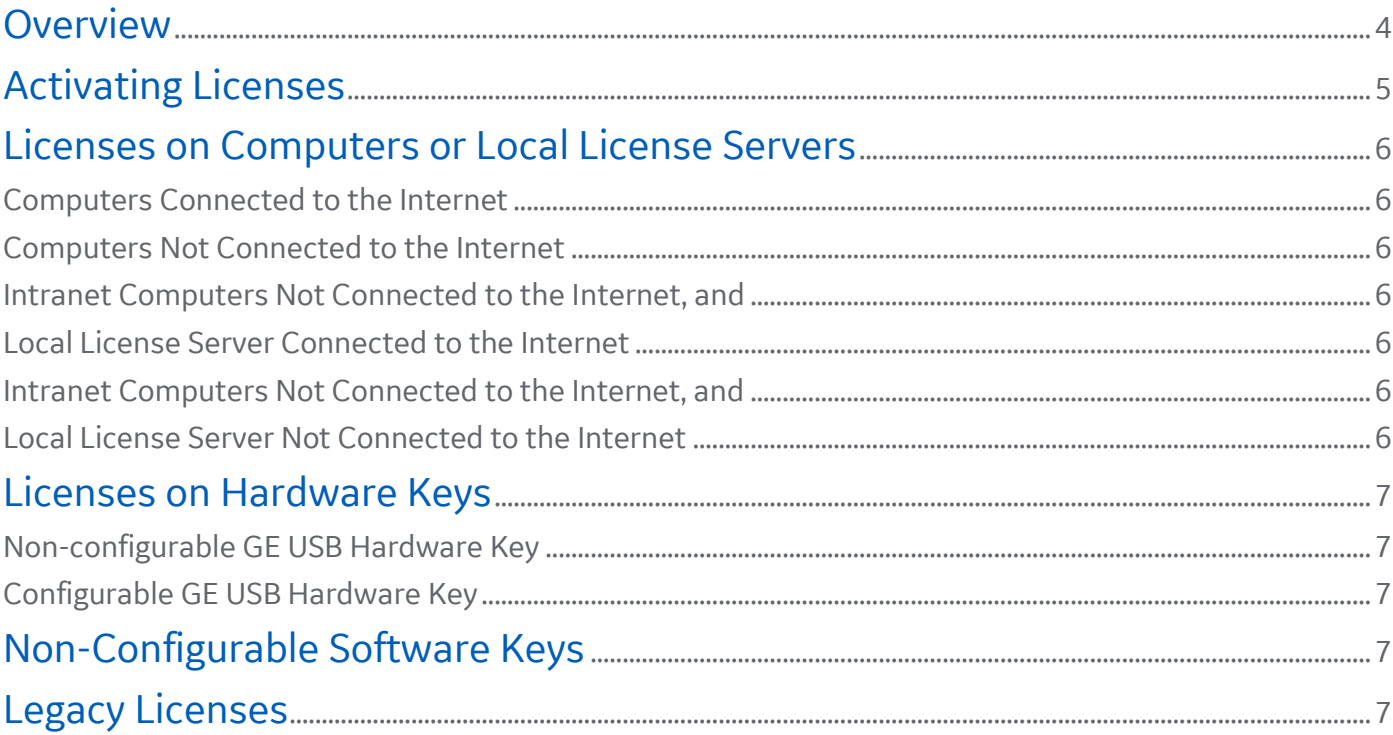

## **Overview**

This guide describes the basic concepts of Common Licensing. For detailed information about installing, configuring, and using the Licensing application, please refer to the User Online Help available either from the installation media or the installed application.

The major features of Common Licensing include:

- Viewing current licenses for the GE products residing on a computer
- Choosing a licensing method (Internet, local intranet, GE USB Hardware Key, or filebased)
- Managing the licenses (Activate, Return, Refresh, and Clean)

If you plan on migrating to cloud-based licensing, you must remove your existing licenses. To remove your existing licenses:

- 1. Stop all GE software products on the computer.
- 2. If you have a hardware key plugged in to the computer, remove it.
- 3. If you have a keyless license, uninstall it using the Windows Control Panel.

You do not need to uninstall previous Common Licensing software. To download and install the latest License Client, go to

#### https://ge-ip.force.com/communities/en\_US/Article/GE-Intelligent-Platforms-Software-Product-Licensing

Use the License Client to activate licenses on a specific computer or a Configurable GE USB Hardware Key. You must install the License Client on each computer with GE products requiring a software license (unless you are using a GE USB Hardware Key). Depending on your configuration, the License Client acquires licenses from the GE Cloud License Server, a Local License Server on your intranet, or a GE USB Hardware Key.

The following figure shows the Common Licensing options described in this document:

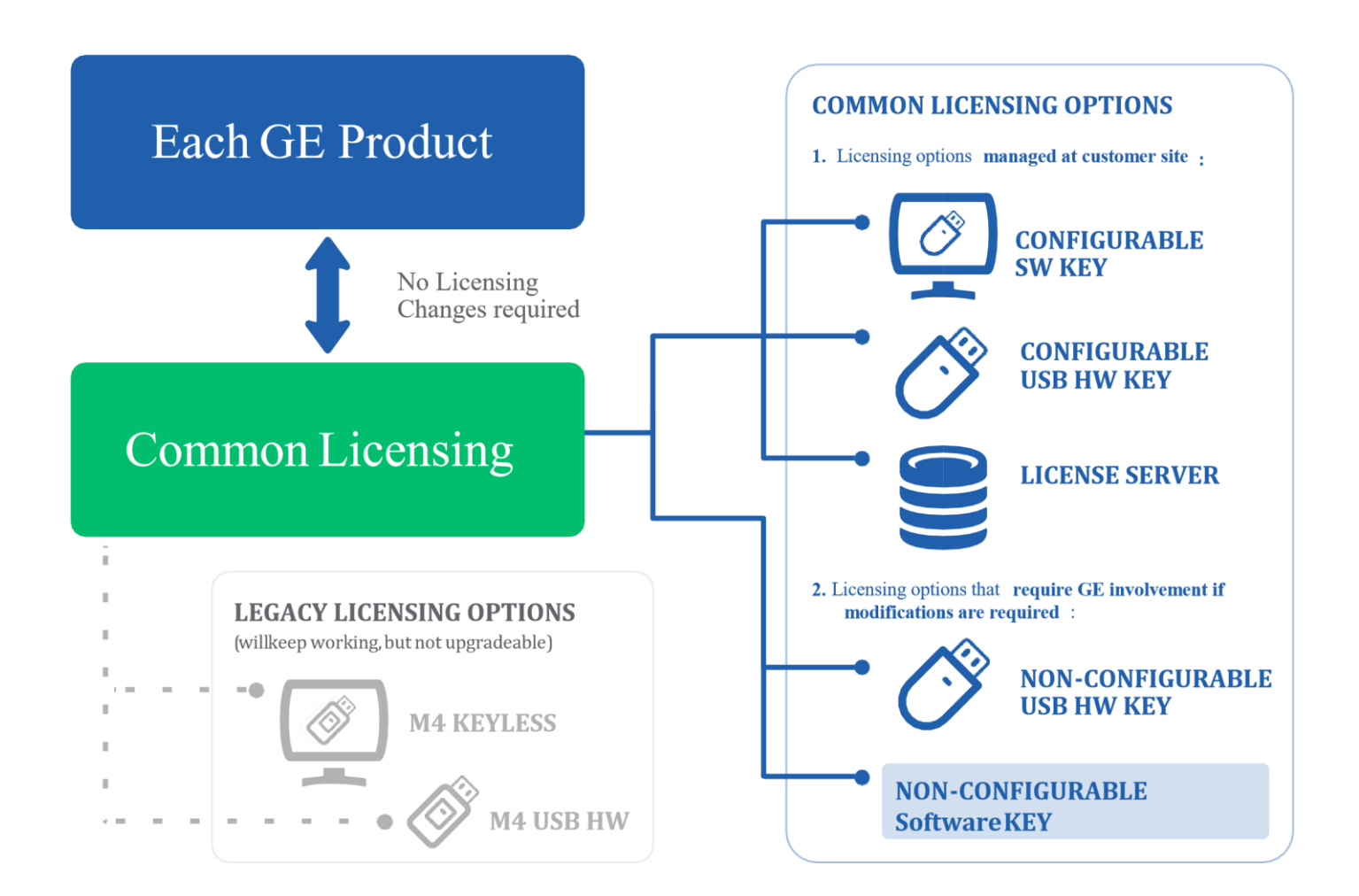

## <span id="page-4-0"></span>Activating Licenses

<span id="page-4-1"></span>Licenses can be activated and maintained on a local computer, a Local License Server, or a Configurable GE USB Hardware Key. The basic descriptions of the licensing methods are provided in the following sections. However, for detailed explanations and procedures, please refer to the User Online Help available either from the installation media or the installed application.

## Configurable Licenses on Computers or Local License Servers

There are four possible configurations for configurable licenses residing on local computers/servers:

#### <span id="page-5-0"></span>**Computers Connected to the Internet**

If computers are connected to the Internet and a direct connection can be made to the GE Cloud License Server during the activation process, licenses are downloaded directly from

the GE Cloud License Server to the computer. (A persistent connection to the Internet is necessary only during the activation process.)

#### <span id="page-5-1"></span>**Computers Not Connected to the Internet**

If computers are not connected to the Internet (permanently offline) and a direct connection cannot be made to the GE Cloud License Server during the activation process, you must use a network drive or portable media device. Files are transferred between the offline computer and an online computer that can connect to the GE Cloud License Server during the activation process.

#### <span id="page-5-3"></span><span id="page-5-2"></span>**Intranet Computers Not Connected to the Internet, and Local License Server Connected to the Internet**

If computers in an intranet are not connected to the Internet (permanently offline) and a direct connection cannot be made to the GE Cloud License Server during the activation process, but the Local License Server computer within the intranet is connected to the Internet, then the licenses are added to the Local License Server computer from the GE Cloud License Server. Licenses are activated on the Local License Server computer from the intranet computers with GE software products.

### <span id="page-5-5"></span><span id="page-5-4"></span>**Intranet Computers Not Connected to the Internet, and Local License Server Not Connected to the Internet**

<span id="page-5-6"></span>If neither the intranet computers nor the Local License Server are connected to the Internet and a direct connection cannot be made to the GE Cloud License Server during the activation process, you must use a network drive or portable media device. Files are transferred between the offline Local License Server and an online computer that can connect to the Cloud License Server during the activation process. Intranet computers then connect to the Local License Server to obtain activations.

## Licenses on Hardware Keys

Licenses can be activated and maintained on GE USB Hardware Keys. There are two types of hardware keys:

- Non-configurable GE USB Hardware Key
- Configurable GE USB Hardware Key (legacy)

#### <span id="page-6-0"></span>**Non-configurable GE USB Hardware Key**

Non-configurable GE USB Hardware Keys are pre-loaded with the licensing information for your products. You cannot modify the licensing information contained in these keys. However, if you need additional licenses, you can purchase them from GE and then re-flash keys with a GE-supplied image file that overwrites all existing information and replaces it with updated licensing information.

#### <span id="page-6-1"></span>**Configurable GE USB Hardware Key**

Configurable GE USB Hardware Keys will continue to be supported by GE. These configurable keys are plugged into computers connected to the Internet in order to activate licenses on them.

Once activated, a USB key can be used to license a physical or virtual computer that does not need to online. However, changes, upgrades, or returns require the key to be plugged into a computer connected to the Internet so the GE Licensing Server can be accessed.

The final legacy licensing option, Keyless software licenses, continues to be supported by GE but will eventually be phased out.

## <span id="page-6-2"></span>Non-Configurable Software Keys

Non-Configurable Software Keys are file-based licenses that do not require internet connectivity to be activated. You cannot modify the licensing information contained in these software keys. However, if you need additional licenses, you may purchase them from GE.

You may only use this type of license if you have previously signed an agreement with GE. NonConfigurable Software Keys cannot be loaded onto a Local License Server for ease of management and do not provide any of the advantages that configurable licenses do.

## <span id="page-6-3"></span>Legacy Licenses

While legacy licensing options, such as Keyless software licenses and M4 USB Keys, still work and continue to be supported by GE, they are no longer available to customers for licensing GE software products.